## **MONEY NAVISCON**

## ESZR

## Termelés modul kézikönyv

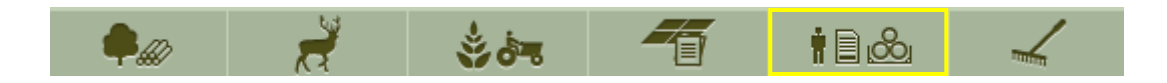

*Fontos a paraméterek helyes beállítása, mivel ezek alapján dől el, hogy a legördülő menükben milyen választható attribútumok vannak, milyen választékokat, méretet enged a rendszer stb. Ahol nem legördülő menü van használatban, azok mindig szabadon tölthető mezők. A Karbantartás menüpontban végezhetők el a beállítások, amit külön dokumentum tárgyal.*

### Termelés modul felépítése

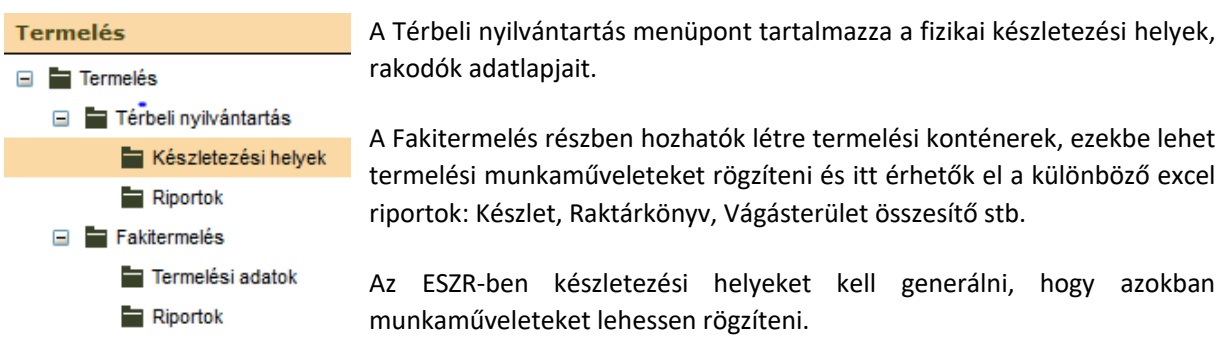

A generálás feltétele: létező, *tervezés alatt* státuszú termelési konténer.

A Termelési adatok menüpontra kattintva megjelenik a már létező termelési konténerek listája, a  $\pm$ 

ikonnal lehetőség van új termelési konténer létrehozására és mentésére.

Generálás után a kiválasztott termelési konténerbe kerülnek a készletezési helyek.

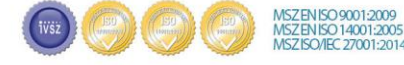

# **MONISCON**

## Készletezési hely, rakodó létrehozása:

#### 1. Műveleti lap kiadva állapot esetén:

Erdőgazdálkodás / Erdőgazdálkodási hatósági bejelentések / Fakitermelés ütemezése

Többes kijelölést használva egyszerűen hozhatók létre tő melletti, közbenső ill. egyéb készletezési helyek a megfelelő ikonra kattintva: <u>the Bilter</u>

Ezután a legördülő menü segítségével meg kell adni, melyik termelési konténerbe generálódjon a készletezési hely.

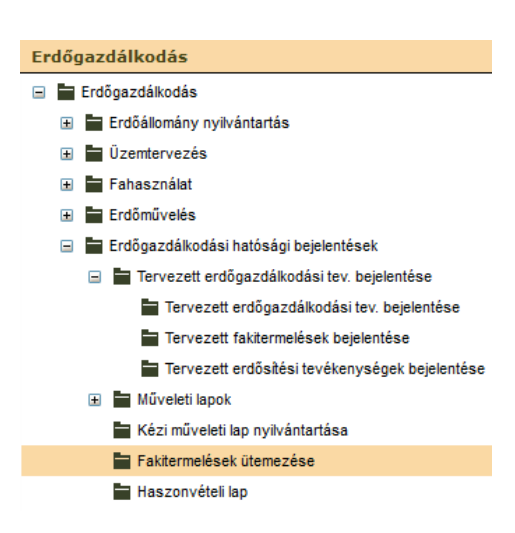

#### 2. Nem műveleti laphoz kötődően:

#### Termelés modul /Térbeli nyilvántartás / Készletezési helyek nyilvántartása

Műveleti lap nélküli készletezési helyek létrehozásához (MÁV rakodó, közös alsó rakodó stb.).

A nyilvántartott készletezési helyek listája és adatlapjai érhetők el a menüpontban, ahol beállítható állapotuk: tervezés alatt, működő és megszűnt lehet.

Új készletezési hely felvétele szervezeti egység kijelölését követően  $\pm$  gombra kattintva.

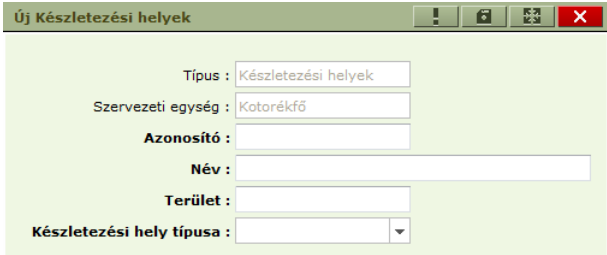

\_Ilyen módon az alábbi készletezési hely típusok hozhatók itt létre:

- FA: Feladó rakodó (pl. MÁV rakodó)
- K: Közbenső rakodó
- T: Tő melletti rakodó
- TC: Technikai rakodó
- TR: Tranzit raktár (üzemeltetése éves vagy éveken átívelő használatban)

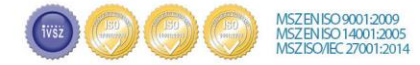

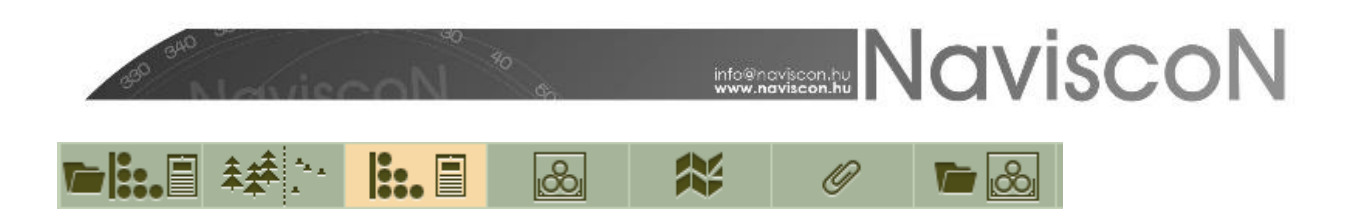

### Termelési adatok

Az új felületen a készletmozgások alapelvei és logikai összefüggései megegyeznek a mobilos ETA alkalmazásban használtakkal.

A Termelési adatok menüpontjai az alábbiak:

konténer áttekintő táblázat,

A fülekre kattintva gyorsan rendezhetők a tételek, hatékony áttekintést kínálva.

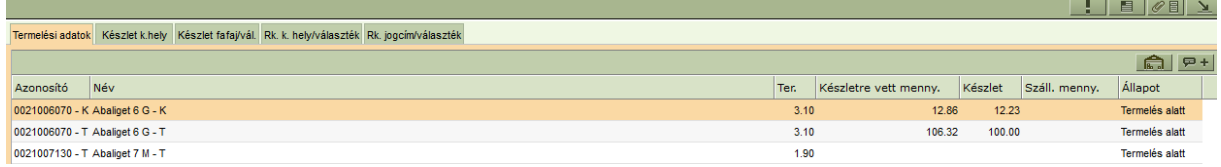

Helyi menüvel (jobb klikk) számos funkció érhető el:

Összes kijelölés Kisorolás Állapot módosítás Csoportos földterület címke törlés Export Excel adatlap Raktárkönyv (pdf) Vágásterületi összesítő (pdf)

Újdonság: nem csak egyben, a teljes termelési konténert, hanem a készletezési helyeket egyedileg is le lehet zárni. A készletezési helyek választható állapota: Termelés alatt, vagy termelés lezárva állapotú lehet.

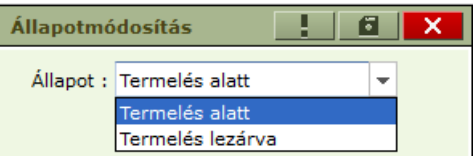

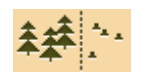

műveleti lap és a választékterv adatok amennyiben rendelkezésre állnak

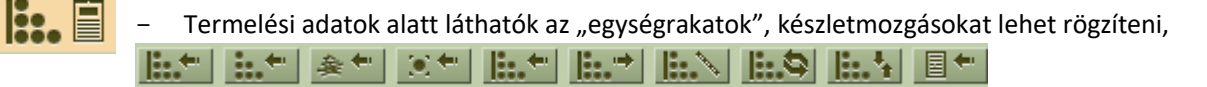

Bevételezés új sarangba, új "csoportosba", új aprítékba, új egyedibe, Bevételezés, Kiadás, Átminősítés, Átdolgozás, Átszállítás, Bizonylat felvétel műveleti lapról

ill, külön fülre kattintva megjelennek a hozzá rögzített részletes bizonylat adatok is

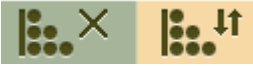

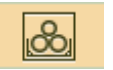

Készletezési hely adatlap

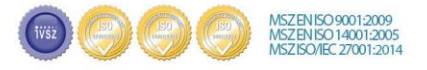

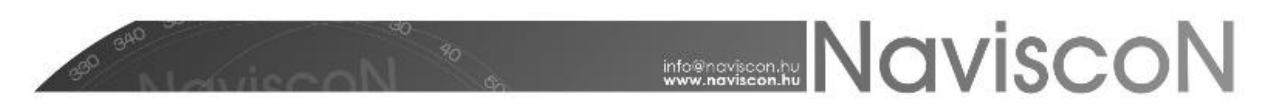

Típus: FA, T, K, TC, TR Állapot: Működő, Megszűnt, Tervezés alatt Befoglaló egység lista

Ų

ESZR2019/00078

 Kapcsolódó lapok típus, konténer, állapot feltüntetésével.

Készletmozgások indítása felületről gyorsgombok segítségével:

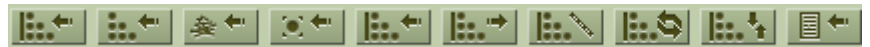

 $2019.$ 

Kattintás után a választott készletmozgásnak megfelelő szerkeszthető információtartalmú ablak ugrik elő. Mentés **ban** után

hasznnálati mód, jogcím, fafaj, választék, partner és méretek megadása

A létrejövő (új) egységrakat sort kiválasztva az "Egységrakat adatok" fülre lépve  $\left| \frac{e}{\sin x} \right|$  szükséges

az információkat ellenőrizni, majd az esetleges módosításokat **ELO** követően jóváhagyni. El Ekkor sorszámot kap és előáll a szigorú számadású bizonylat. Véglegesített bizonylat nem törölhető, helyi menü (jobb klikk) segítségével sztornózni lehet, amely művelet nem visszavonható.

> Törlés Sztornó

*"Egységrakat" = befoglaló egység. A térbeli egységen belül (készletezési hely) fizikailag vagy logikailag létrejövő alegység, összerakási mód.* 

*Típusai:* 

Bevételezés

*1. Sarang: papírfa, rostfa (forgácsfa) és a tűzifa készletezési módja* 

*2. "Csoportos" (máglya): hosszabb darabokból álló, nehezebb választékok készletezési módja. Egymással párhuzamosan több rétegben összetolt rönkök.* 

*3. Egyedi (pl. terítés, "belső azonosító" rögzíthető)* 

*4. Apríték* 

Kiadás: akkor van rá lehetőség, ha a készleten rendelkezésre áll a szükséges faanyag mennyiség (fafaj, választék). A kiadás véglegesítése után a készlet csökken, ami nyomon követhető a raktárkönyvben is.

Átminősítés: (helyesbítés) a készleten lévő tétel mennyiségében azonos marad, de a fafaj és/vagy a választék megváltozik az eredetileg bevételezetthez képest. A készlet értéke tehát nem változik, viszont a raktárkönyvben nyomon követhető az átminősítés folyamata, a faanyag marad abban az egységrakatban, ahova bevételezésre került.

Átdolgozás változtatható a felvett tétel több paramétere. Az egységrakat készlete az átdolgozás után új egységrakatba kerül.

Átszállítás: Készletezési hely megváltoztatása (kihordás, elszállítás tranzit rakodóra).

Sztornó: jobb klikk a kiválasztott érvénytelenítendő bizonylat soron. Csak bevételi és kiadási bizonylat sztornózható, amennyiben nem érinti további művelet az érintett készletet.

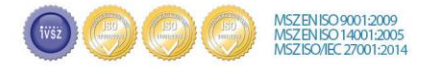

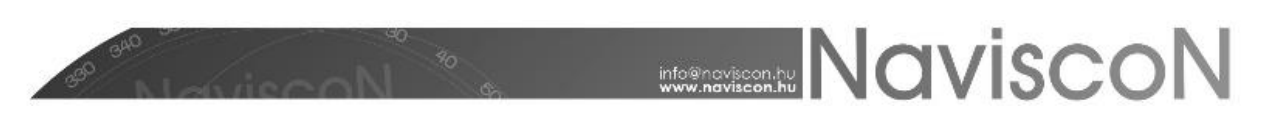

Terepen dolgozó ETA felhasználók wifi / online adatkapcsolat rendelkezésre állásakor szinkronizálhatnak a webes ESZR rendszerrel, a készüléken lévő véglegesített adatok felkerülnek a Termelés modulba, a telefon adatai törlődnek, majd az aktuális információk letöltődnek a készülékre.

#### Riportok érhetők el

• táblázatkezelős formátumban a szervezeti fában: Termelés / Fakitermelés / Riportok ,

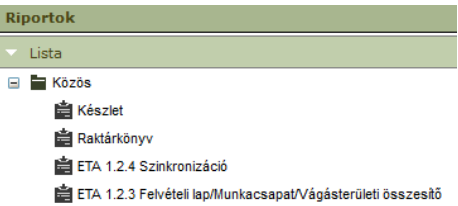

Szerkeszthető, elmenthető Excel riportok: Készlet, Raktárkönyv, Szinkronizálás összesítő, Felvételi lap / Munkacsapat / Vágásterület osszesít

• illetve pdf formában a Termelési adatok listájánál a helyi menü segítségével.

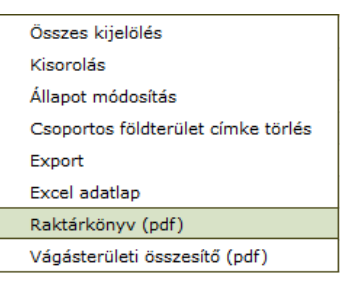

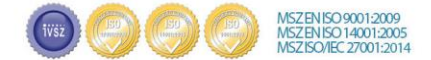